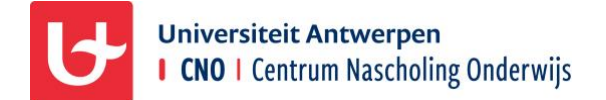

Je profiel bij CNO aanpassen

CNO wil elke cursist **informatie op maat** bezorgen. Daarvoor is het belangrijk om je profiel zo volledig mogelijk in te vullen en dit aan te passen wanneer je functie wijzigt.

## Je portaal openen via de website

- 1. Ga naar cno.uantwerpen.be en klik rechtsboven op **Aanmelden.**
- 2. Vul je gegevens in aan de **linkerkant.**
- 3. Klik **onderaan** op **Aanmelden** OF druk **enter** na het invullen van het wachtwoord.

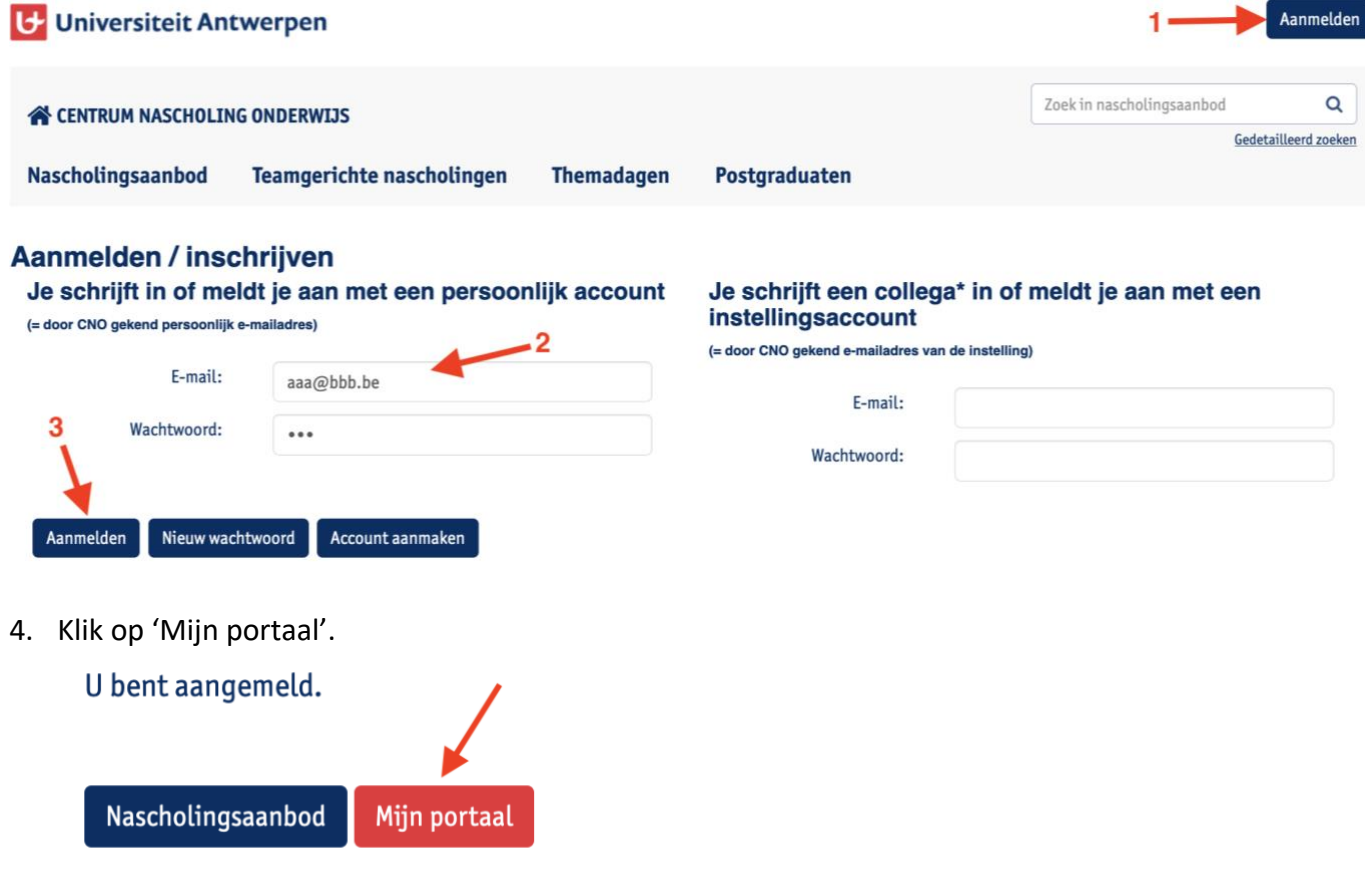

## Je profiel aanpassen

- 1. Scroll in het tabblad '**Mijn gegevens**' naar beneden tot je 'Mijn functies' ziet.
- 2. **Functie(s)**: Klik op het plusteken naast 'Mijn functies' en vink in het pop-upvenster jou functie(s) aan. Bevestig met OK.

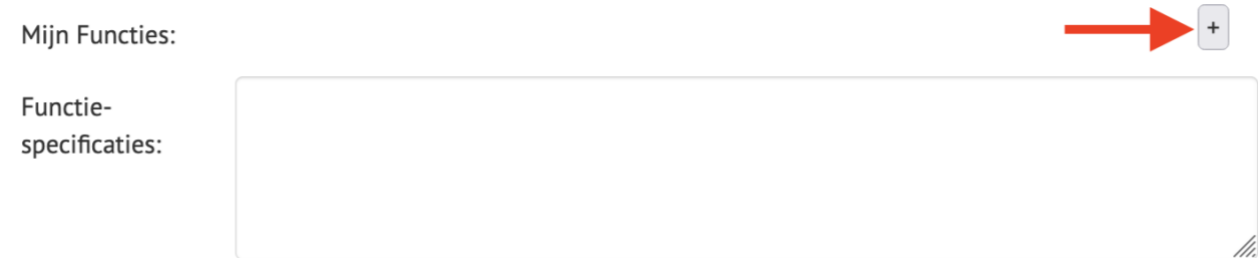

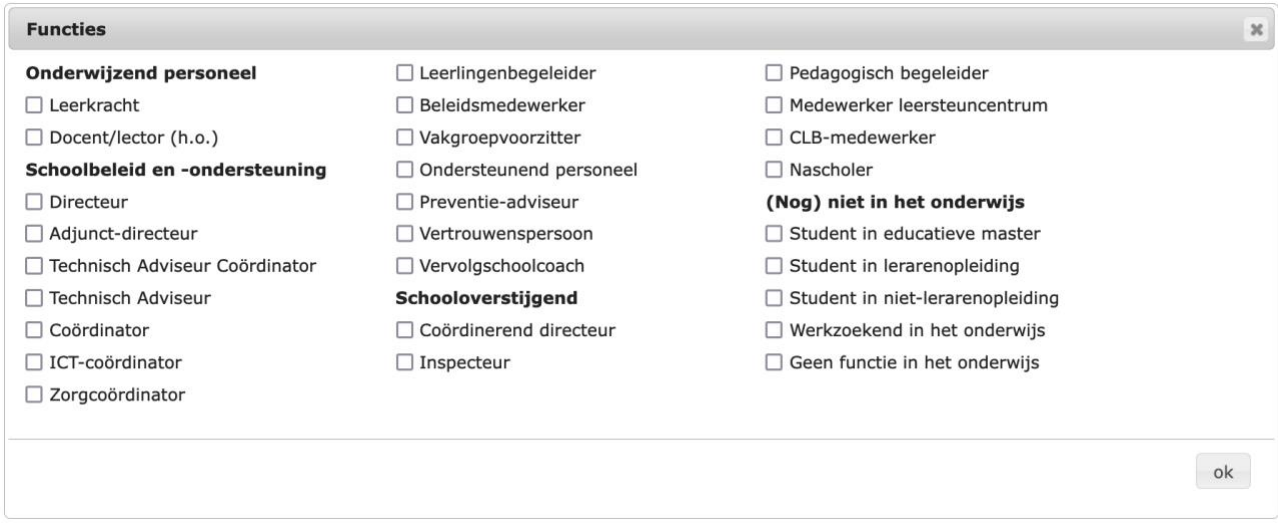

**T** Wil je nog iets verduidelijken of aanvullen, noteer dit dan in het tekstveld '**Functiespecificaties'**.

3. **Onderwijsniveau**: Klik op het plusteken naast 'Mijn onderwijsniveau/vorm/graad' en vink de onderwijsniveaus aan waar je actief bent. Bevestig met OK.

Mijn onderwijsniveau/vorm/graad:

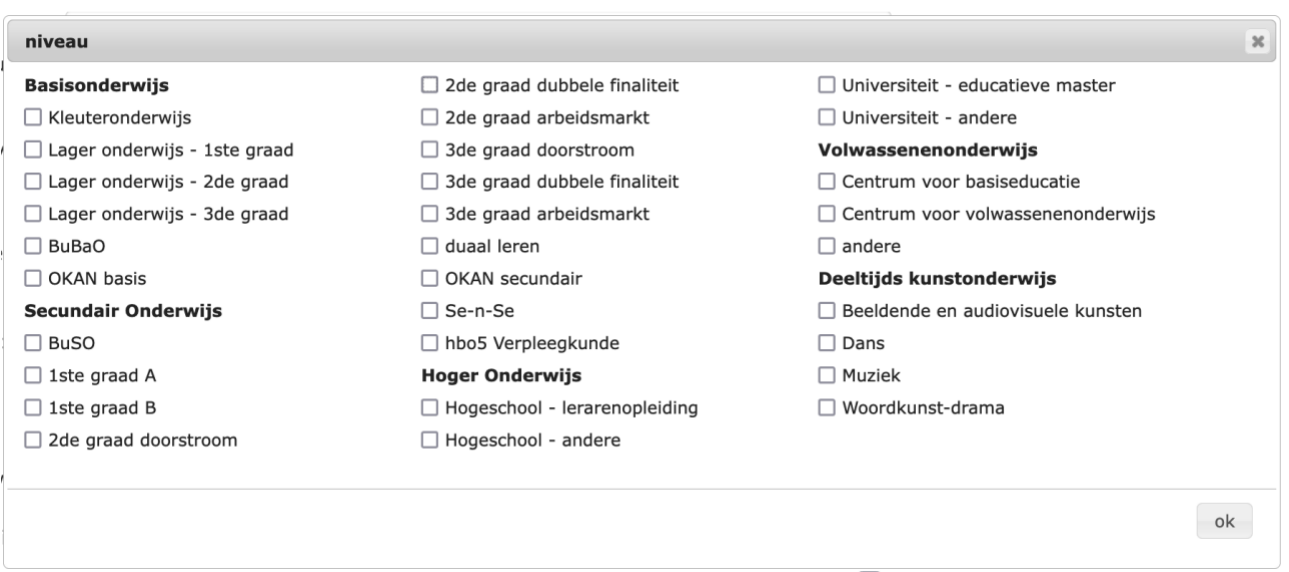

 $\begin{array}{c}\n\bullet \\
\bullet \\
\bullet\n\end{array}$ 

A Let op: duid hier niet het door jou behaalde diploma aan!

4. **Vakken**: Klik op het plusteken naast 'De vakken die ik geef' en vink de vakken aan die jij geeft. Bevestig met OK.

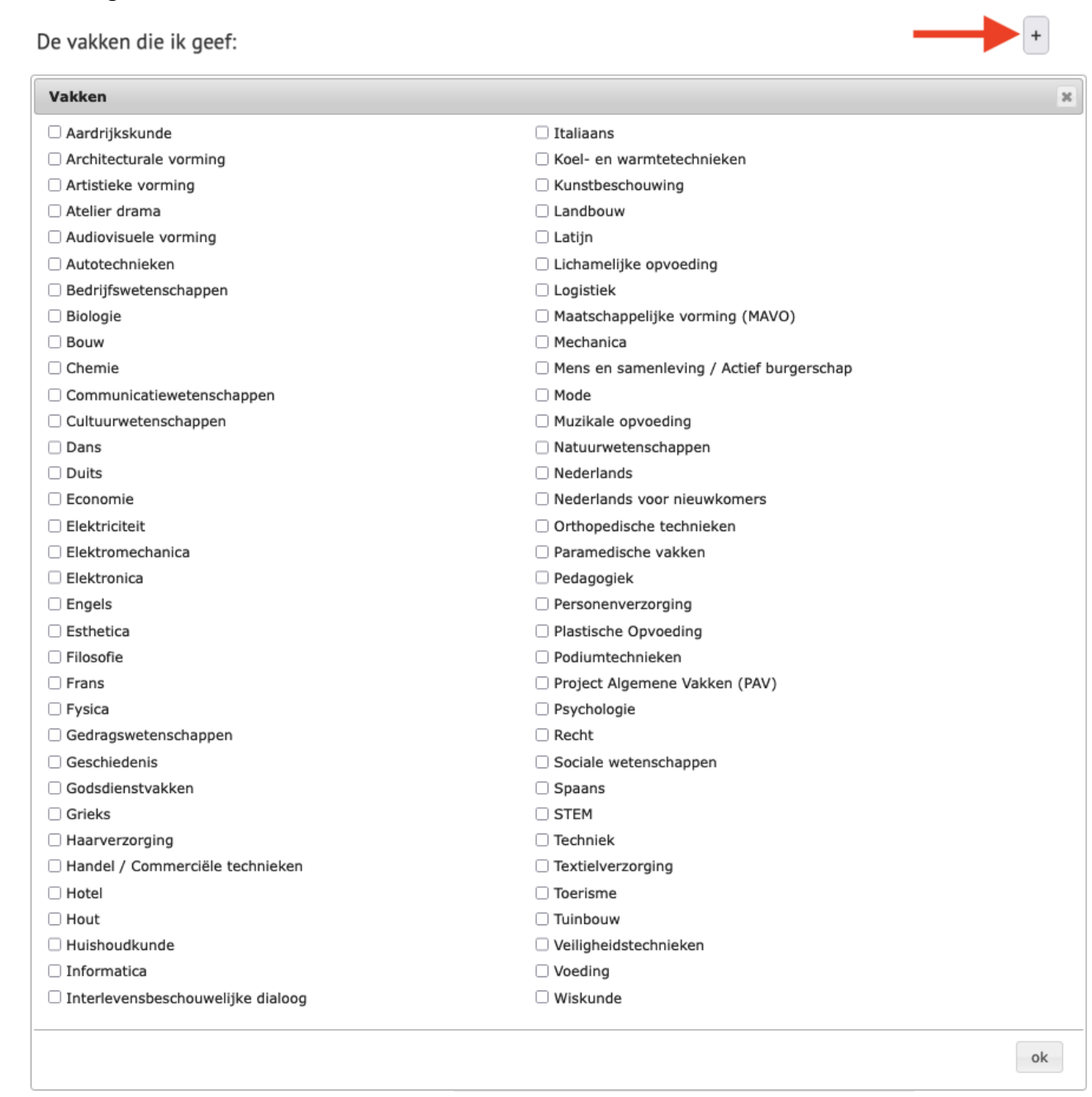

 Werk je in een onderwijsniveau (bv. kleuteronderwijs) of functie (bv. secretariaatsmedewerker) waar vakken niet van toepassing zijn, dan laat je dit veld gewoon leeg.

5. **Thema's en sleutelcompetenties**: Klik op het plusteken naast 'Ik wens op de hoogte gehouden te worden over volgende thema's en sleutelcompetenties' en vink de thema's en/of sleutelcompetenties aan waarin jij geïnteresseerd bent. Bevestig met OK.

Ik wens op de hoogte gehouden te worden over volgende thema's en sleutelcompetenties:

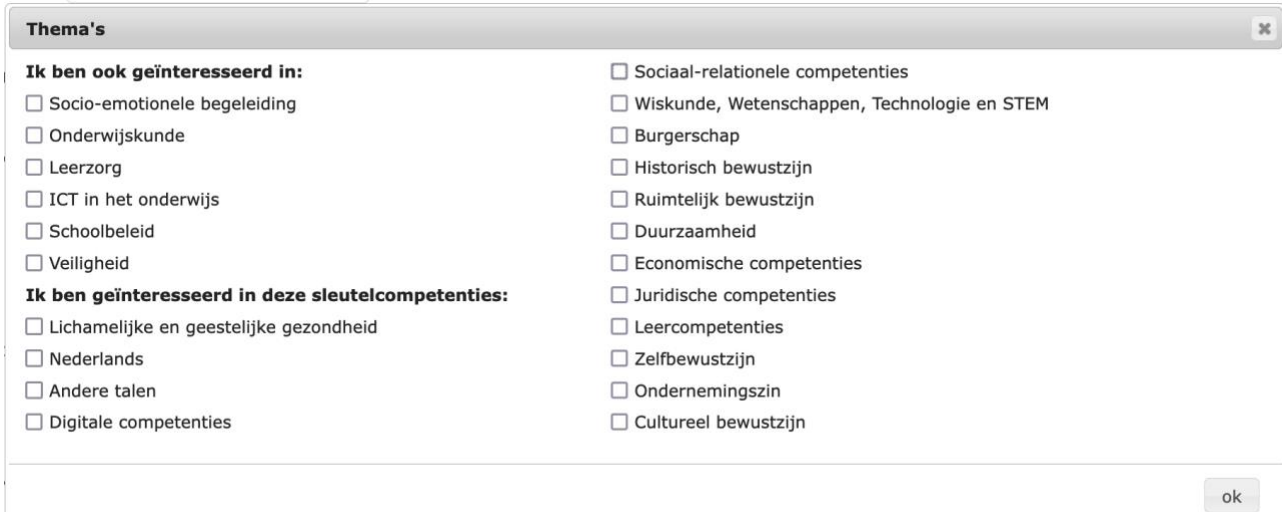

## 6. **Bevestig** je wijzigingen door onderaan **Opslaan** te klikken!

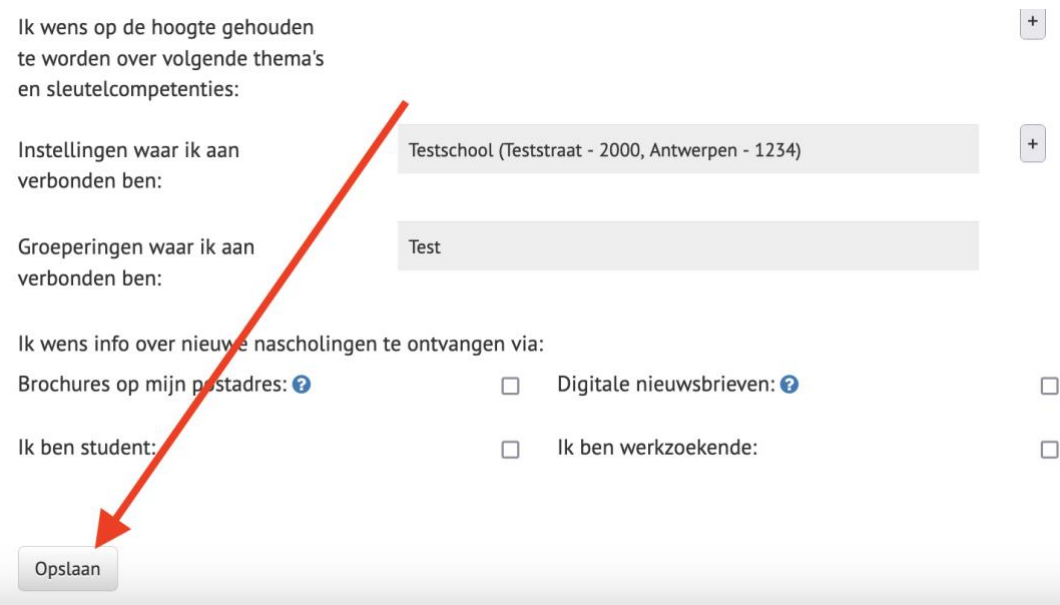

## Nieuwsbrief en/of folder?

- Wil je graag info van CNO per post ontvangen? Vink dan '**Brochures op mijn postadres**' aan.
- Wil je graag info van CNO per mail ontvangen? Vink dan '**Digitale nieuwsbrieven**' aan.

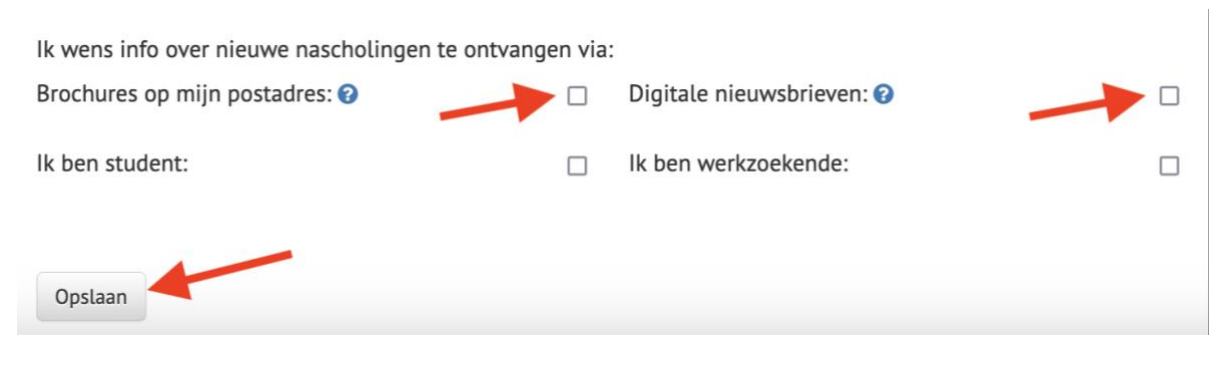